## **Kurzanleitung für Teilnahme an einem Zoom-Meeting**

## **Für PC / Laptop**

- 1. Link für Zoom-Konferenz anklicken: <https://us06web.zoom.us/j/86834476506?pwd=FrkofEg6zBsce2xzQFpxbn038S8luM.1>
- 2. Zoom-Anwendung herunterladen, wenn die Aufforderung zum Download angezeigt wird.
- 3. Sollte folgendes Bild kommen, Link öffnen klicken:

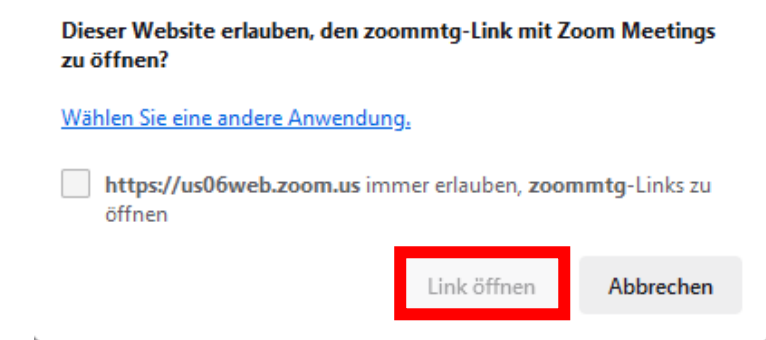

- 4. Eventuell erhalten Sie eine Aufforderung die Meeting-ID und den Kenncode einzugeben: Meeting-ID: 868 3447 6506, Kenncode: 200061
- 5. Es geht ein neues Fenster mit dem Titel des Vortrages mit dem Termin auf.
- 6. Der/die Moderatorin schaltet alle Teilnehmenden frei.
- 7. Bitte geben Sie Ihren Namen ein.
- 8. Schalten Sie die Kamera (Video) siehe das entsprechende Symbol unten links ein.
- 9. Achten Sie bitte darauf, dass das Mikrofon ausgeschaltet ist (Symbol ganz links unten). Damit vermeiden Sie störende Geräusche für alle Teilnehmenden. Wenn Sie etwas fragen oder sagen wollen klicken Sie unten etwas rechts das Symbol Reaktionen an und klicken auf "Hand heben". Sie werden vom Moerator / der Moderatorin aufgerufen, wenn Sie dran sind.

Bitte nach Ihrem Beitrag an gleicher Stelle "Hand senken" anklicken.

**Alternativ:** Können Sie auch Ihre Frage / Ihren Kommentar in den Chat schreiben. Dazu klicken Sie das entsprechende Symbol an und schreiben Ihren Text in das entsprechende Feld. Dabei können Sie entscheiden, ob Ihr Beitrag von allen zu lesen ist oder nur vom Moderator / der Moderatorin. Über dem Eingabetextfeld finden Sie diese Funktion.

10. Zum Beenden Ihrer Teilnahme klicken Sie auf den roten Button ganz rechts unten und bestätigen ein neues etwas größeres Feld mit dem Text "Meeting verlassen".

## **Für Smartphone oder Tablet**

- 1. Link für Zoom-Konferenz anklicken: <https://us06web.zoom.us/j/86834476506?pwd=FrkofEg6zBsce2xzQFpxbn038S8luM.1>
- 2. Eventuell erhalten Sie eine Aufforderung die Meeting-ID und den Kenncode einzugeben: Meeting-ID: 868 3447 6506, Kenncode: 200061
- 3. Bitte App von Zoom herunterladen.
- 4. Folgen Sie nun den oben aufgeführten Schritten.

Wir wünschen Ihnen viel Erfolg bei der Anmeldung und ein interessantes Gruppentreffen mit vielen relevanten Informationen.

*Ulrike Reitz-Nave und Burkhard Tapp*